# **第59回三重県透析研究会学術集会 参加方法マニュアル**

#### **1.Zoom導入に必要な環境**

#### 1.端末

- インターネット接続が可能なPC、スマートフォン、タブレット
- <オペレーティングシステム>
	- Windos8以降
	- Mac OS 10.7以降
	- iPhone 4 以降、iPad Pro、iPad Mini、iPad 2 以降、iPod touch 第 4 世代、iPhone 3GS iPadOS 13 以降 Android 5.0x 以降
- 
- 2.インターネット環境 光ケーブルなどの高速なインターネット回線を推奨 発表演者・座長先生は有線LANを推奨
- 3.スピーカー イヤホン(発表者)
	- 発表演者はヘッドセットや外部接続イヤホン/マイクの使用を推奨
	- \*有線タイプの製品を推奨します。Bluetoothのワイヤレスイヤホンなどではネットワークが 不安定になった場合、音声が乱れる場合がございます。
	- お持ちでない方は、マイクが内臓されているパソコンを使用し、できるだけ雑音が入らない環 境の確保をお願いします。

## **2.Zoomのインストール方法**

#### Windos・Mac

① Zoomのウェブサイトからダウンロードをして下さい。

[https://zoom.us/download#client\\_4meeting](https://zoom.us/download#client_4meeting) へアクセス

② 「ミーティング用Zoomクライアント」からダウンロード

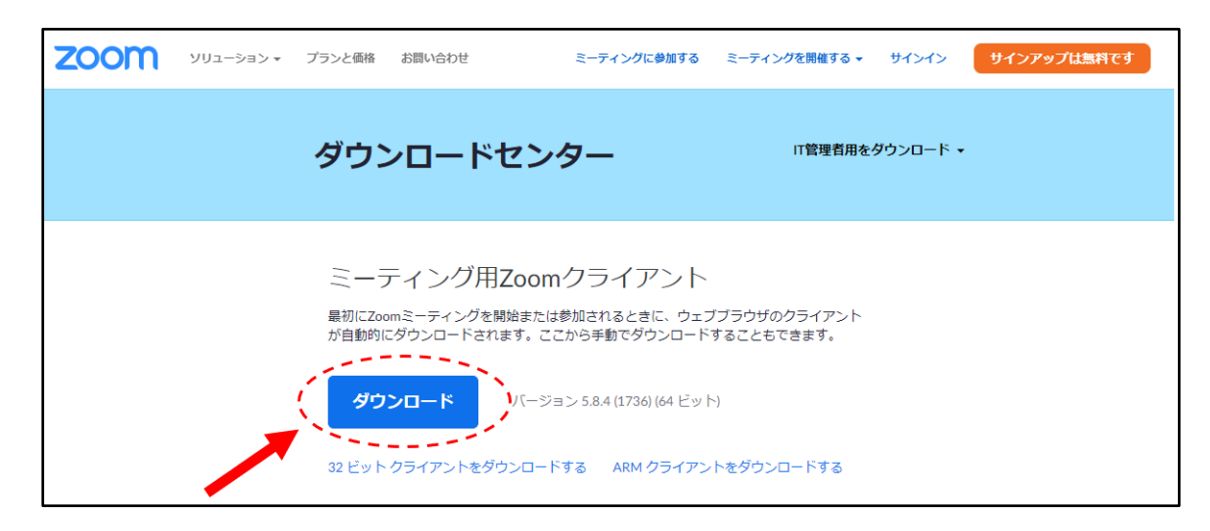

③ ダウンロードされたファイルをダブルクリックすると アプリのインストールが始まります。

(4) サインアップ画面が表示されたらインストール完了です。

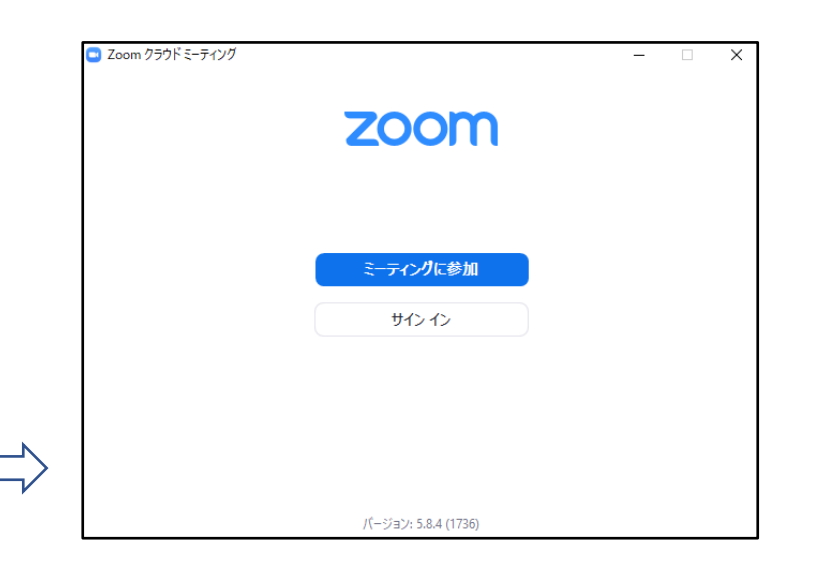

## **3.Zoomのインストール方法**

モバイルアプリ(iPad・iPhone・Android)

① AppStoreでZoomを検索(Androidの場合はGooglePlay)。 Zoomの検索文字を入力すると「Zoom Cloud Meetings」が出 てきます。

② 「 Zoom Cloud Meetings 」を選択しタップ

③ iPad・iPhone・Androidいずれも指示に従ってインストール

#### **4.学会参加ログイン方法**

#### 第59回三重県透析研究会学術集会 **HOME** ご挨拶 開催概要 ご案内 演題募集 プログラム 参加登録 発表動画の制作 **金馬 2023年3月5日(日)** 採択演題 会場 Web開催 査読の皆様へ 増田 智広 演者の皆様へ みたき総合病院 腎臓内科・人工透析内科 座長の皆様へ 新着情報 ▷ ページを更新する 参加者の皆様へ ご寄付・協賛のお願い 参加登録の事前登録を締め切りしました。ご登録ありがとうございました。  $\cdot$  2023.02.24 ※会期後登録は、2023/3/6 (月) ~3/12 (日) 事務局  $\cdot$  2023.02.17 参加登録の事前登録を2月24日(金)午前9時まで延長しました。 第59回三重県透析研究会学術  $\star$  2023.01.24 ご案内、プログラムを掲載しました。 集会事務局  $\overline{7}514 - 8507$ ご挨拶を掲載しました。  $\star$  2023.01.19 三重県津市江戸橋2-174 三重大学医学部附属病院 血液浄化瘠法部内  $\cdot$  2023.01.05 査読の皆様へを掲載しました。 TEL: 059-231-5403 FAX: 059-231-5569  $\cdot$  2022.12.22 採択演題、発表動画の制作を掲載しました。 E-mail: renal@clin.medic.mie-u.ac.jp ▶ 2022.12.12 参加登録を掲載しました。 事前登録: 2022年12月15日(木)~2023年2月20日(月)

#### 大会ホームページの「Web会場入口」より Web IDとパスワードを入力し参加下さい

▶ 2022.11.08 演題募集終了しました。多数のご登録をありがとうございました。

## **5.ライブ配信時のご視聴方法について**

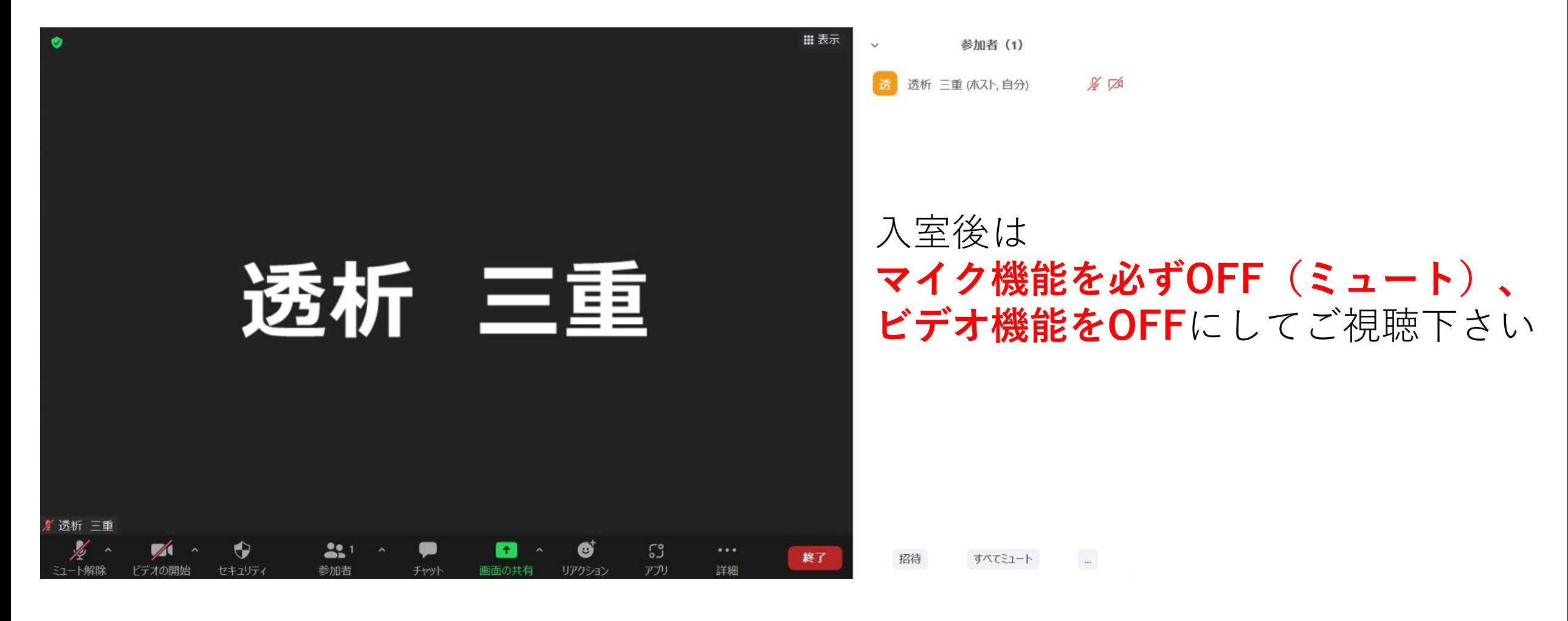

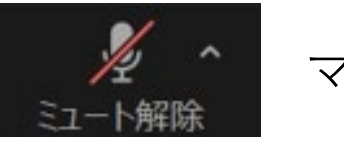

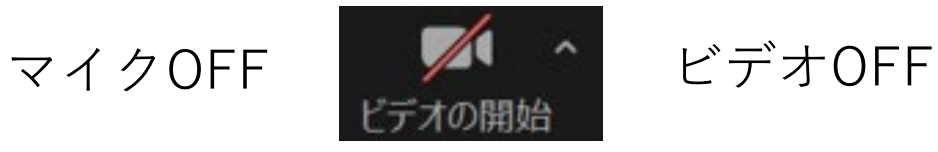

#### **6.ライブ配信時の質疑等々方法について**

質疑応答に関しては基本的にはZoomのチャット機能を用いて行います。

ご質問がある場合は参加者がチャットに質問内容を入力し、座長が読み上げて 演者が応答する形が基本となります。 →質疑応答パターン①

参加者が直接質問し、演者と質疑応答をご希望される場合 →質疑応答パターン②

**ライブ配信時の質疑応答パターン①**

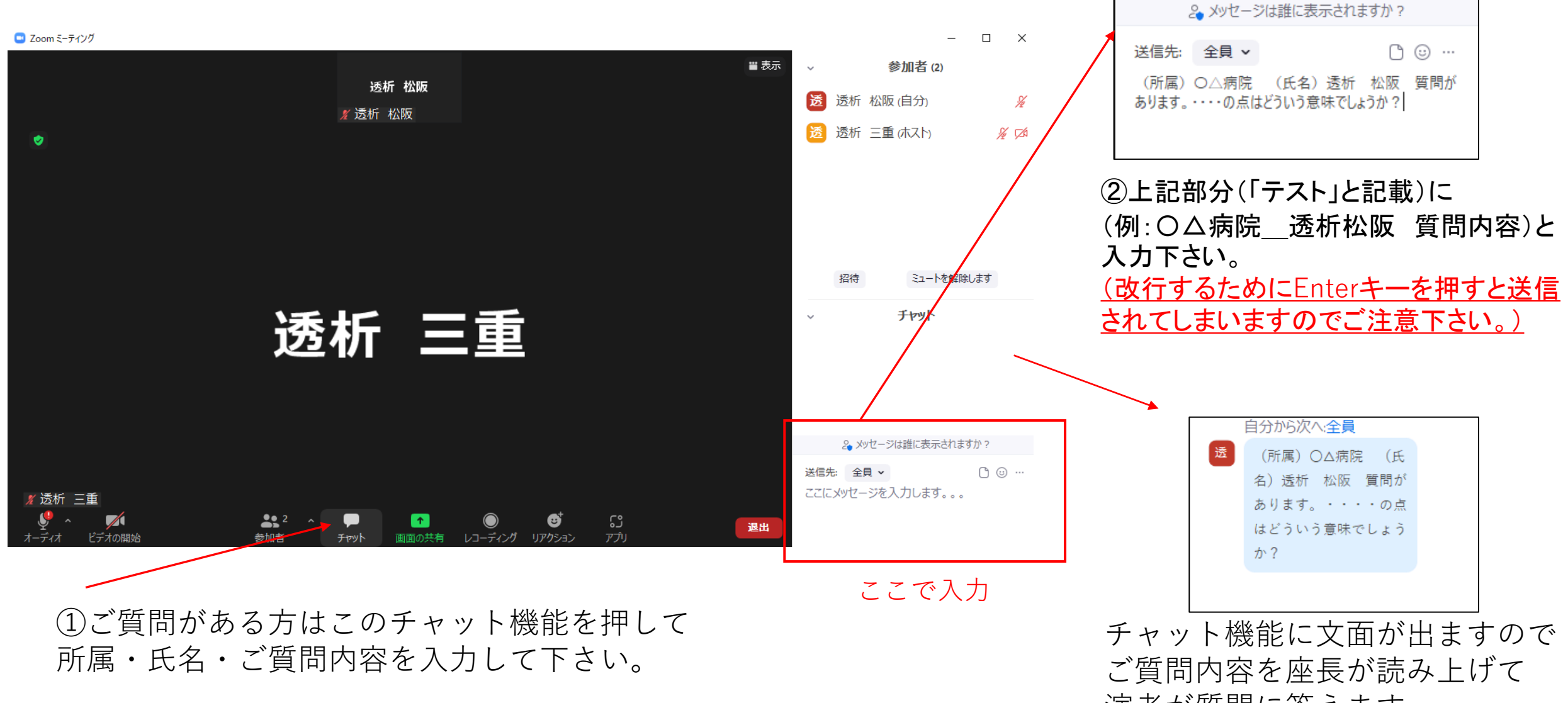

演者が質問に答えます。

## **ライブ配信時の質疑応答パターン②**

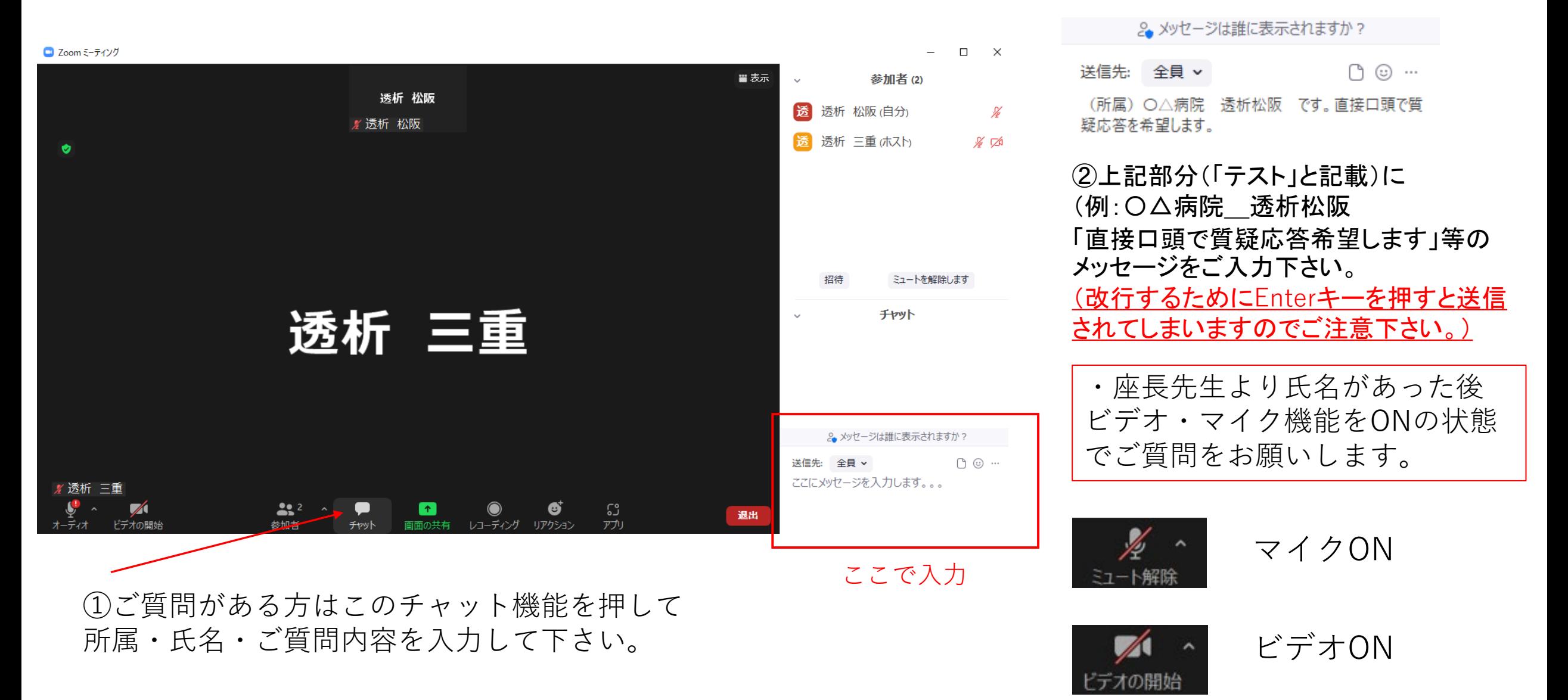

7.トラブルシューティング

- ・音声が聞こえない パソコンやスマートフォンのスピーカーがミュートになっていないか確認 して下さい。
	- また、Bluetoothの接続先が適切なスピーカーになっているか確認して下さい。
- ・カメラやマイクが起動しない パソコンやスマートフォンの設定からZoomがアクセスできるようになってい るか確認して下さい。

例;Windowsの場合 Windowsの設定>プライバシー>「カメラ」 「アプリのカメラにアクセスできるようにする」をオンにして下さい。 Windowsの設定>ぷらおばしー。「マイク」 「アプリのカメラにアクセスできるようにする」をオンにして下さい。

**8.注意事項**

・本講演の内容を無断で複写・複製・編集・録画・録音・転 用(本講演のスクリーンショット・写真撮影・ダウンロー ド・他のサイトへのアップロードを含むなど著作権、肖像権 の侵害、および不当な権利侵害を行わないこと。

・ログインIDやパスワードを他者に知らせないように、ま た共有することのないように管理をお願いします。